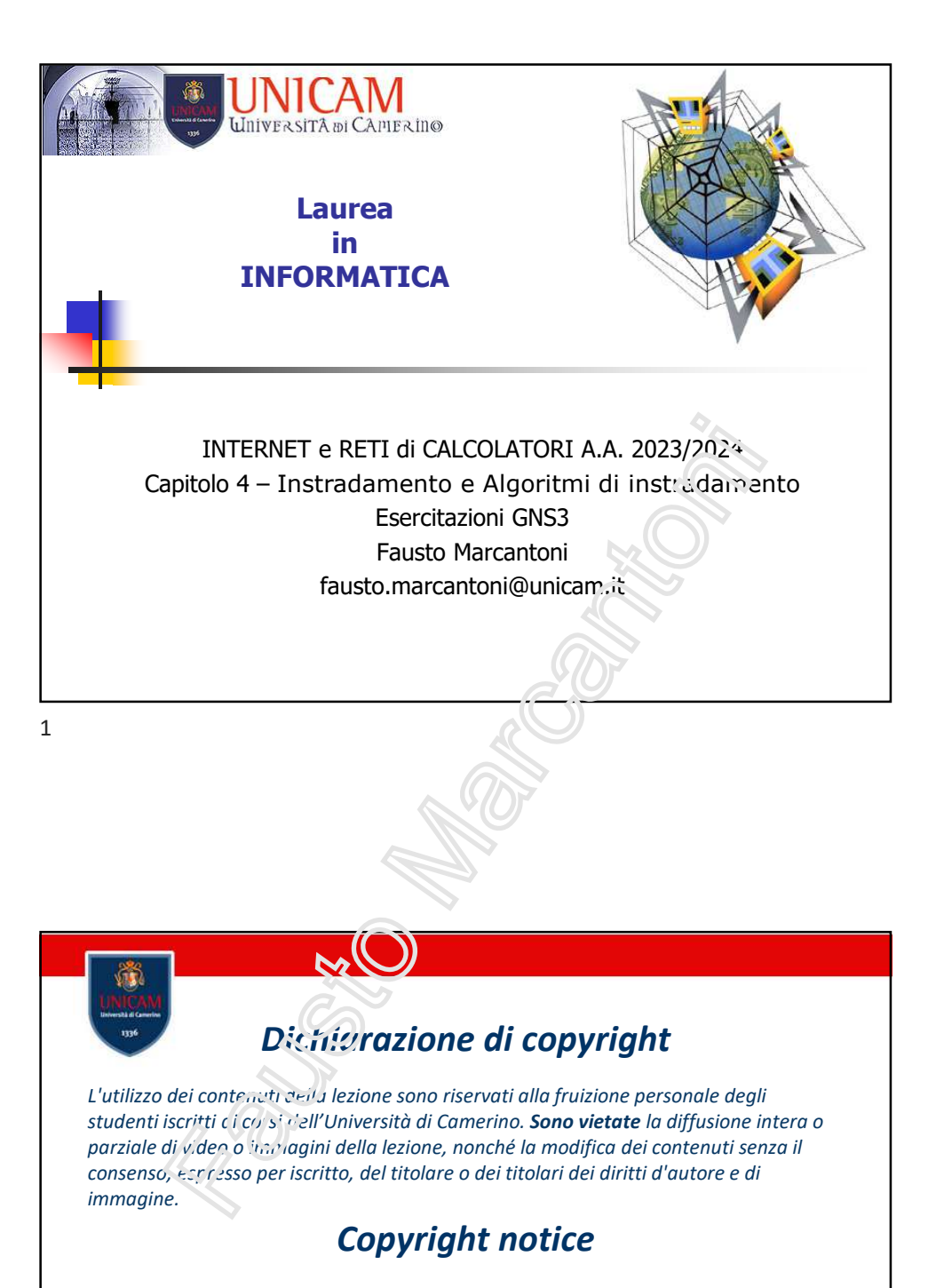

*The contents of this lesson are subject to copyright and intended only for personal use by students enrolled in courses offered by the University of Camerino. For this reason, any partial or total reproduction, adaptation, modification and/or transformation of the contents of this lesson, by any means, without the prior written authorization of the copyright owner, is strictly prohibited.*

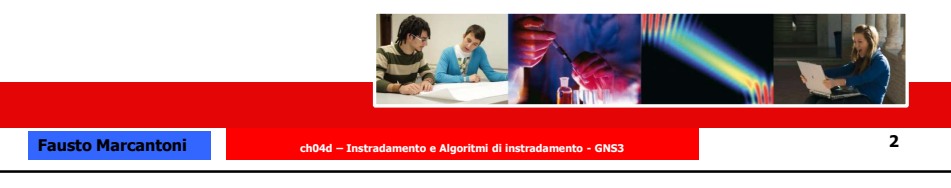

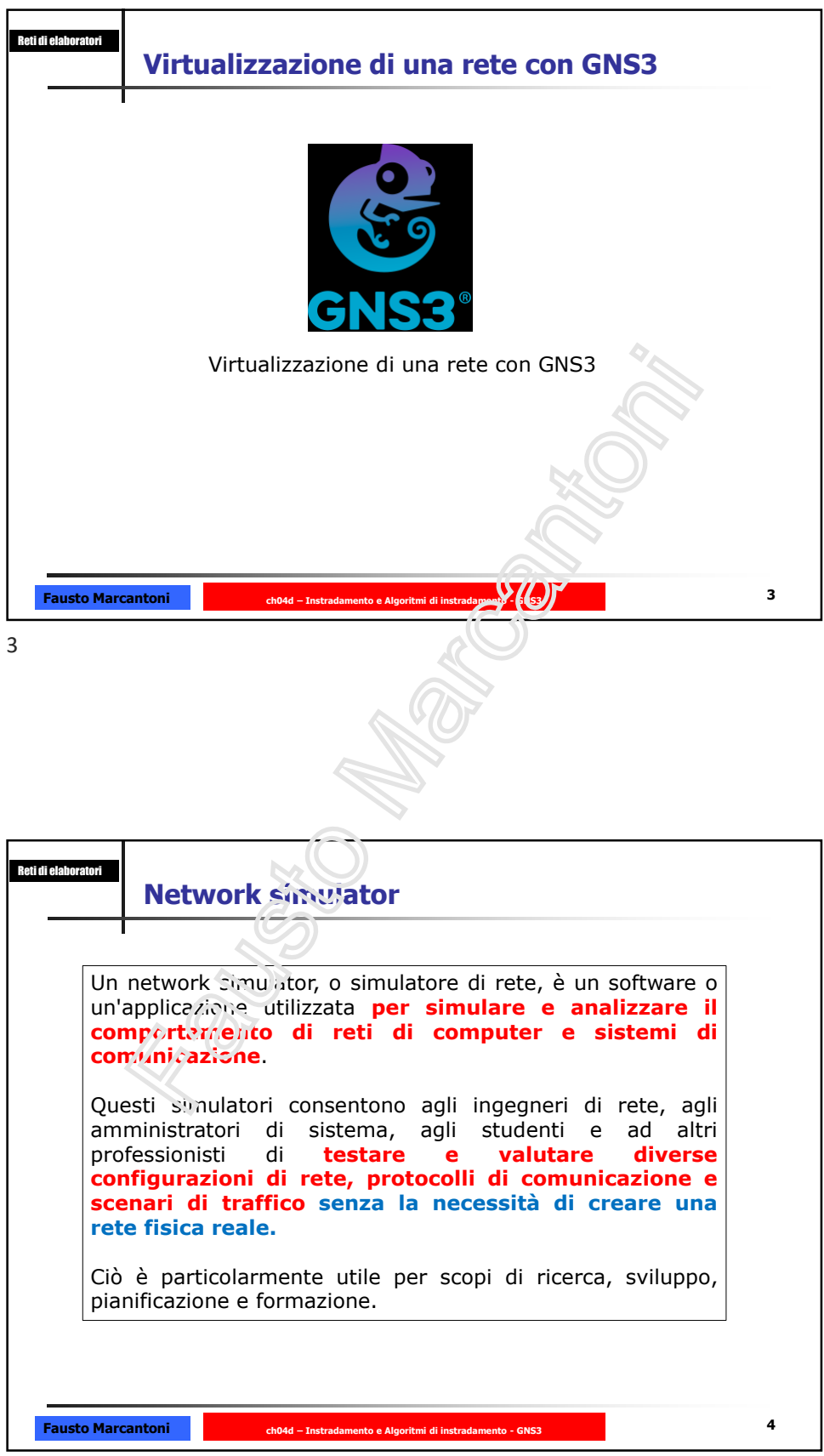

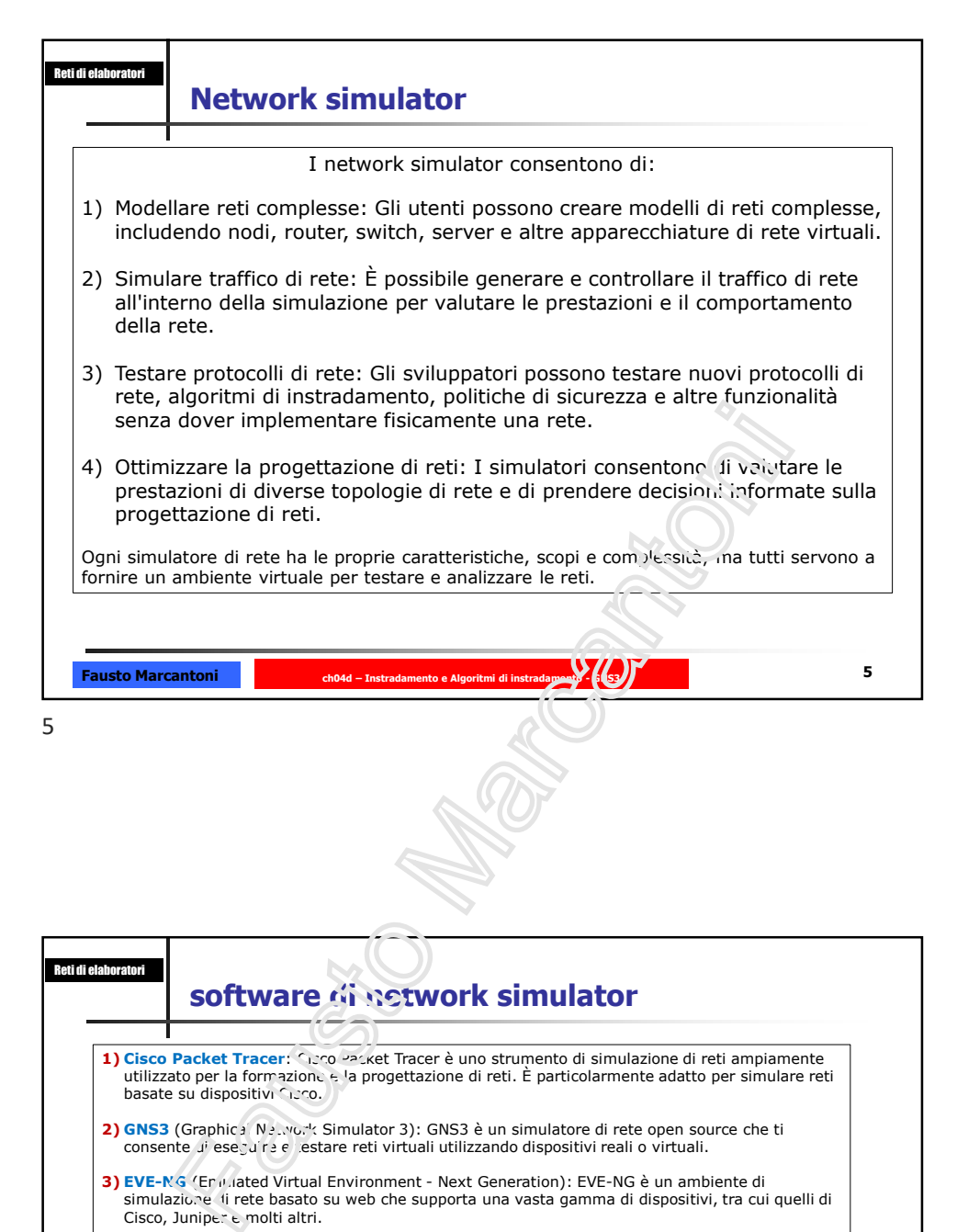

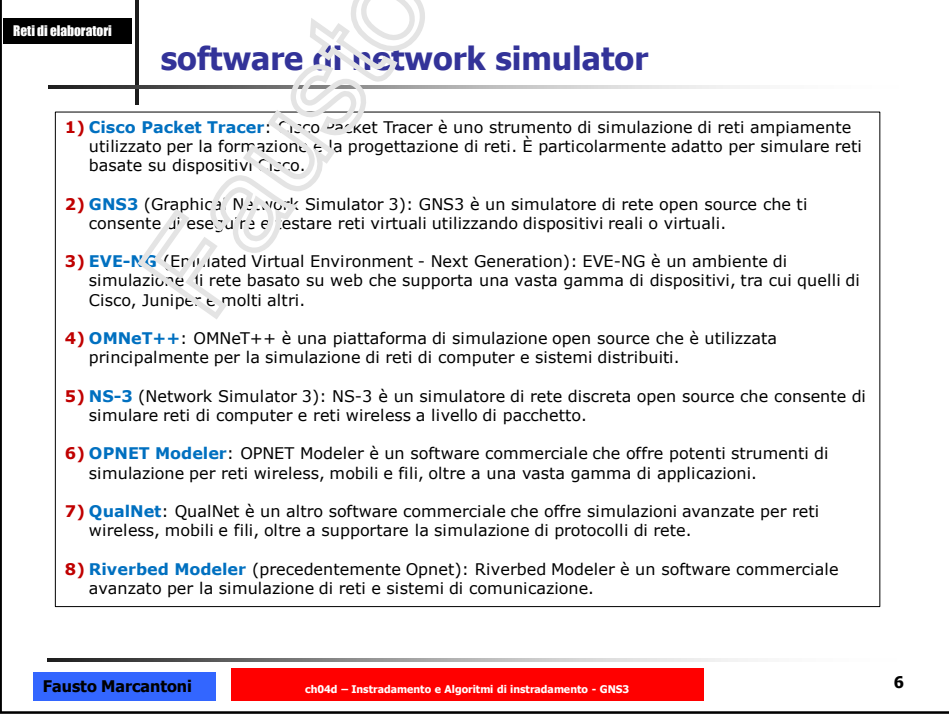

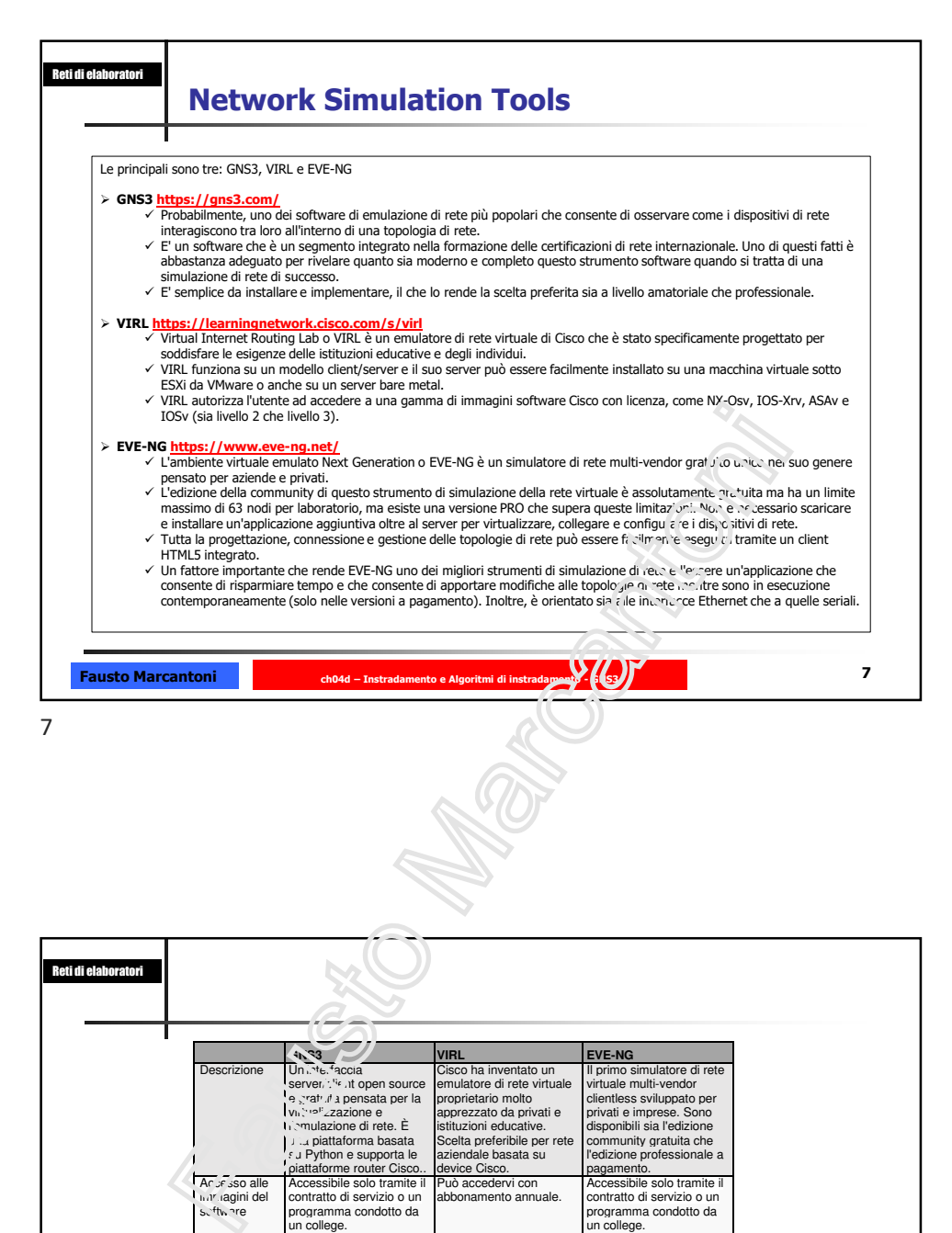

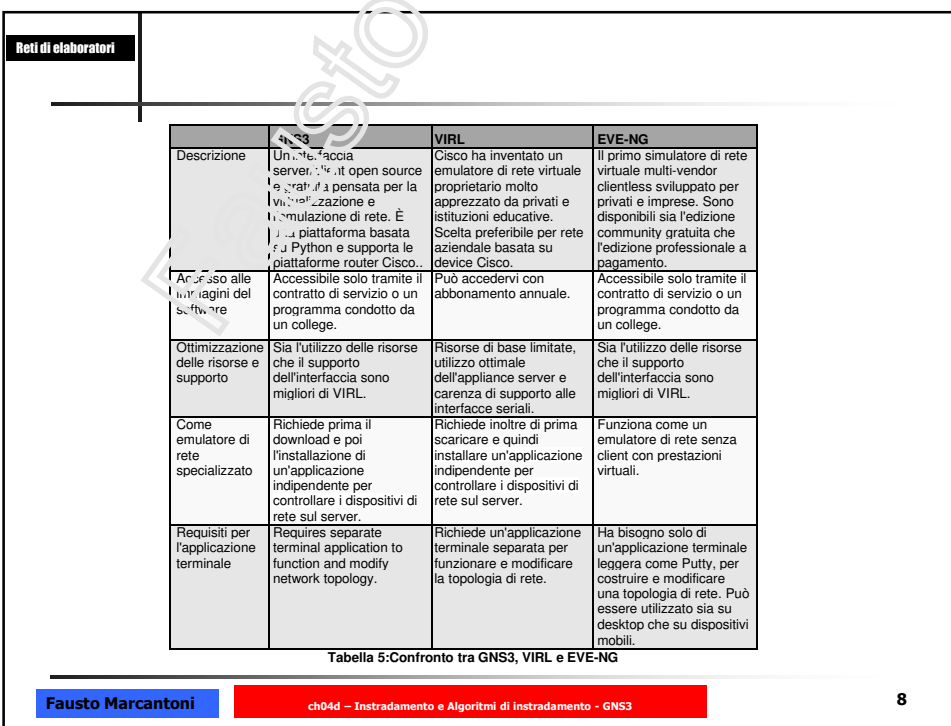

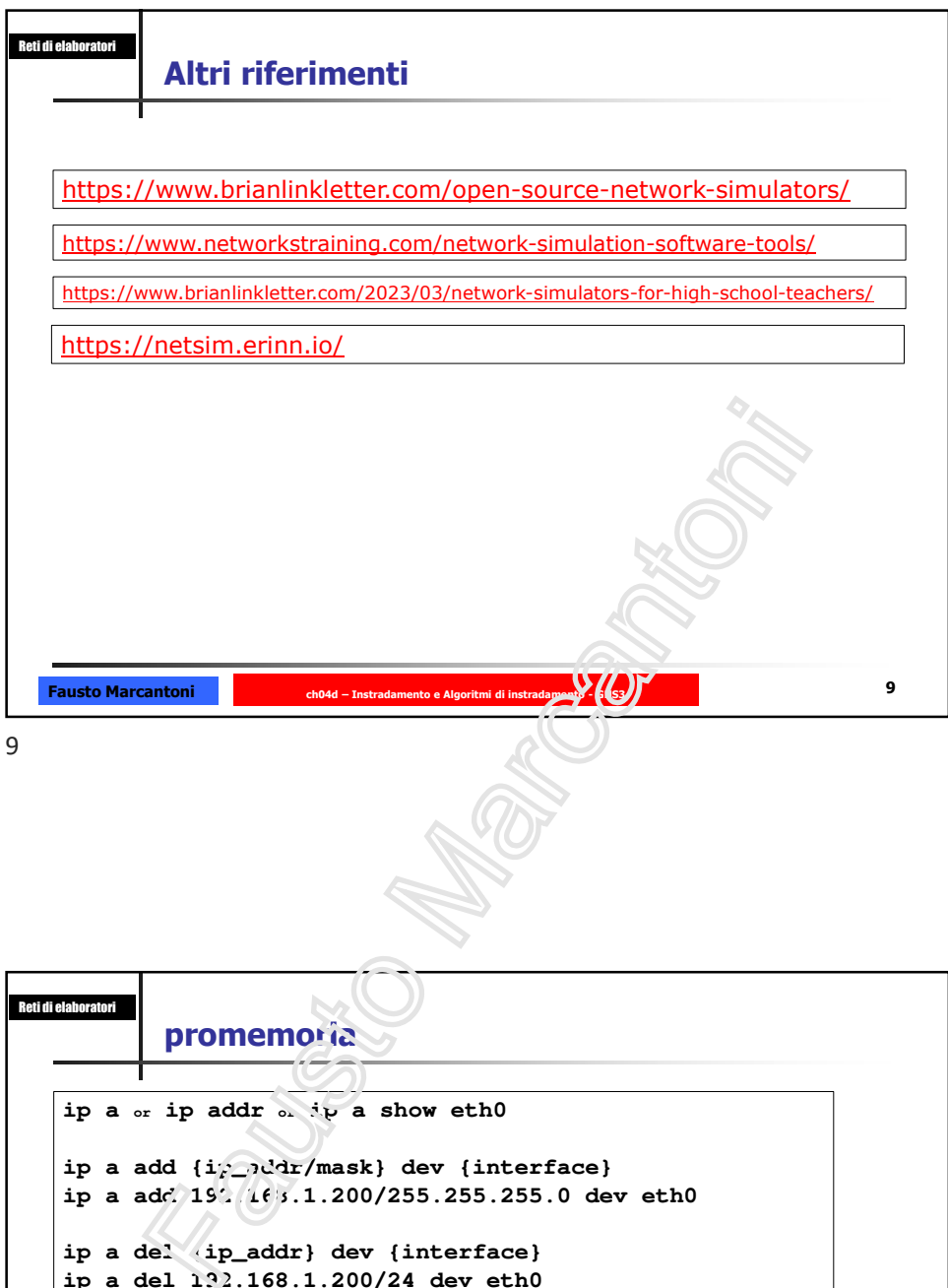

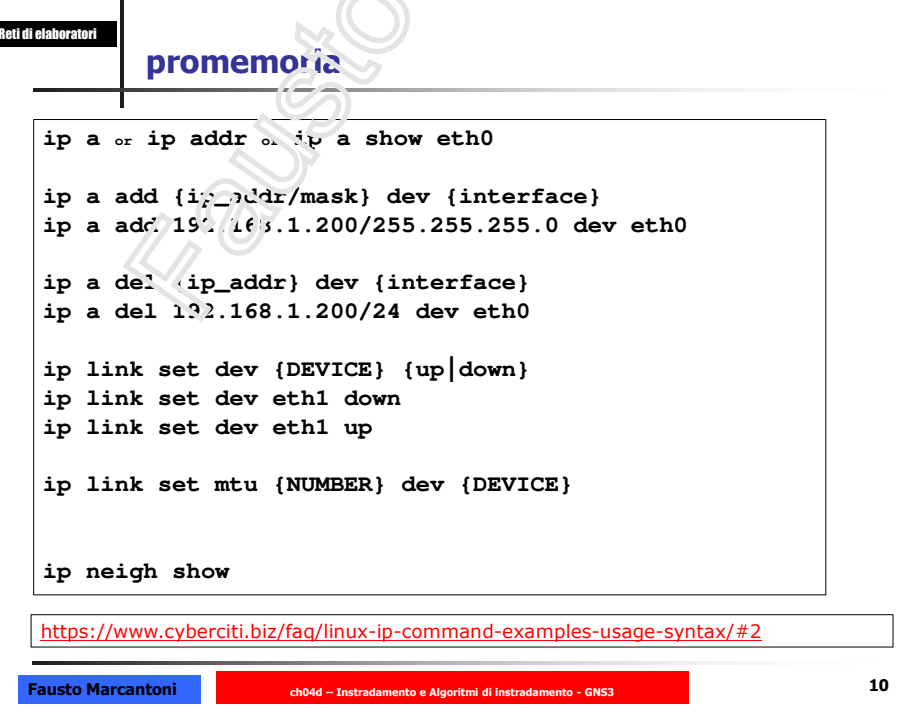

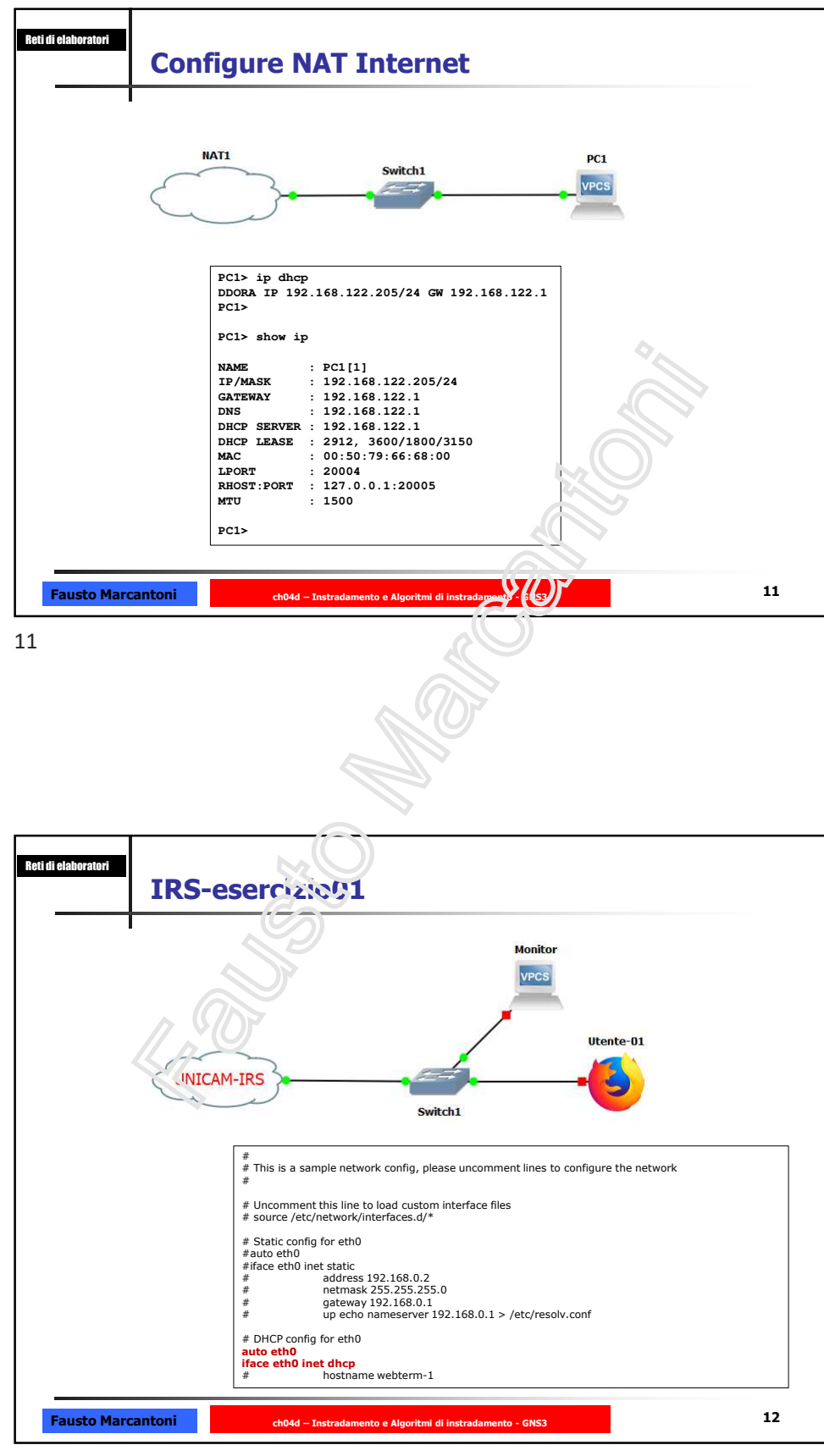

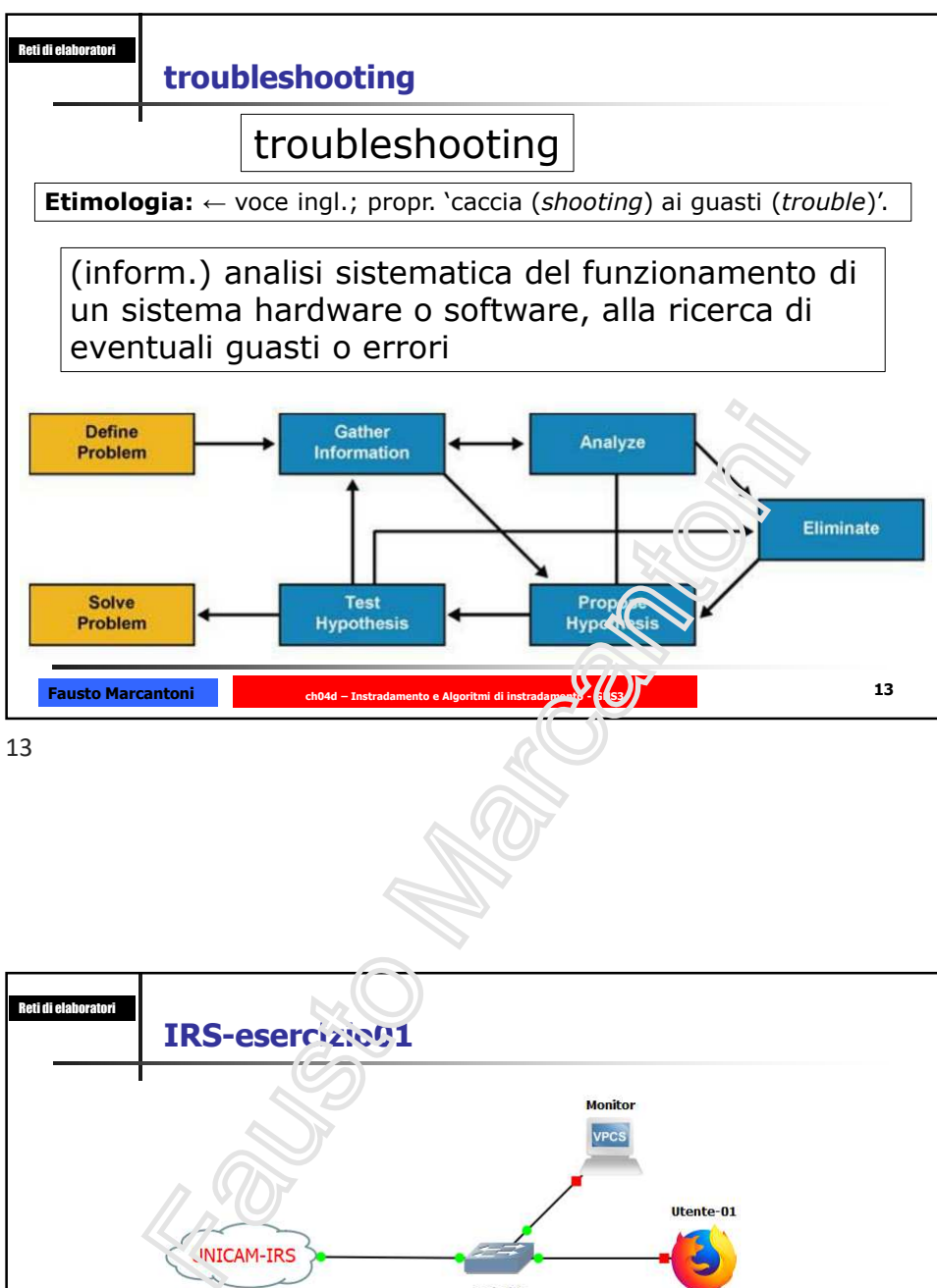

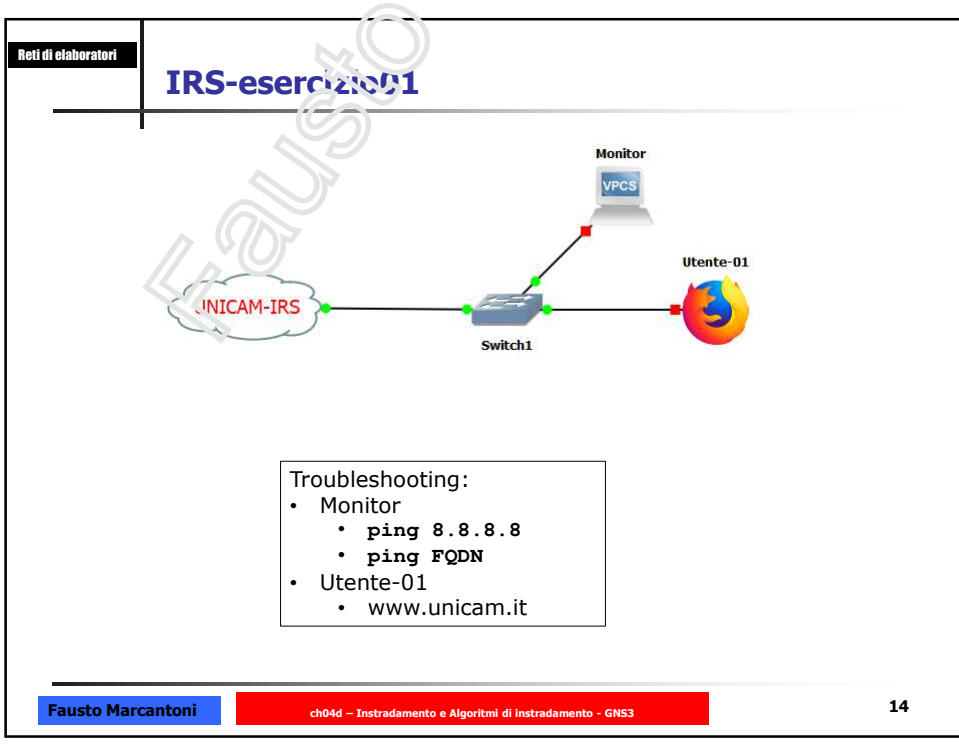

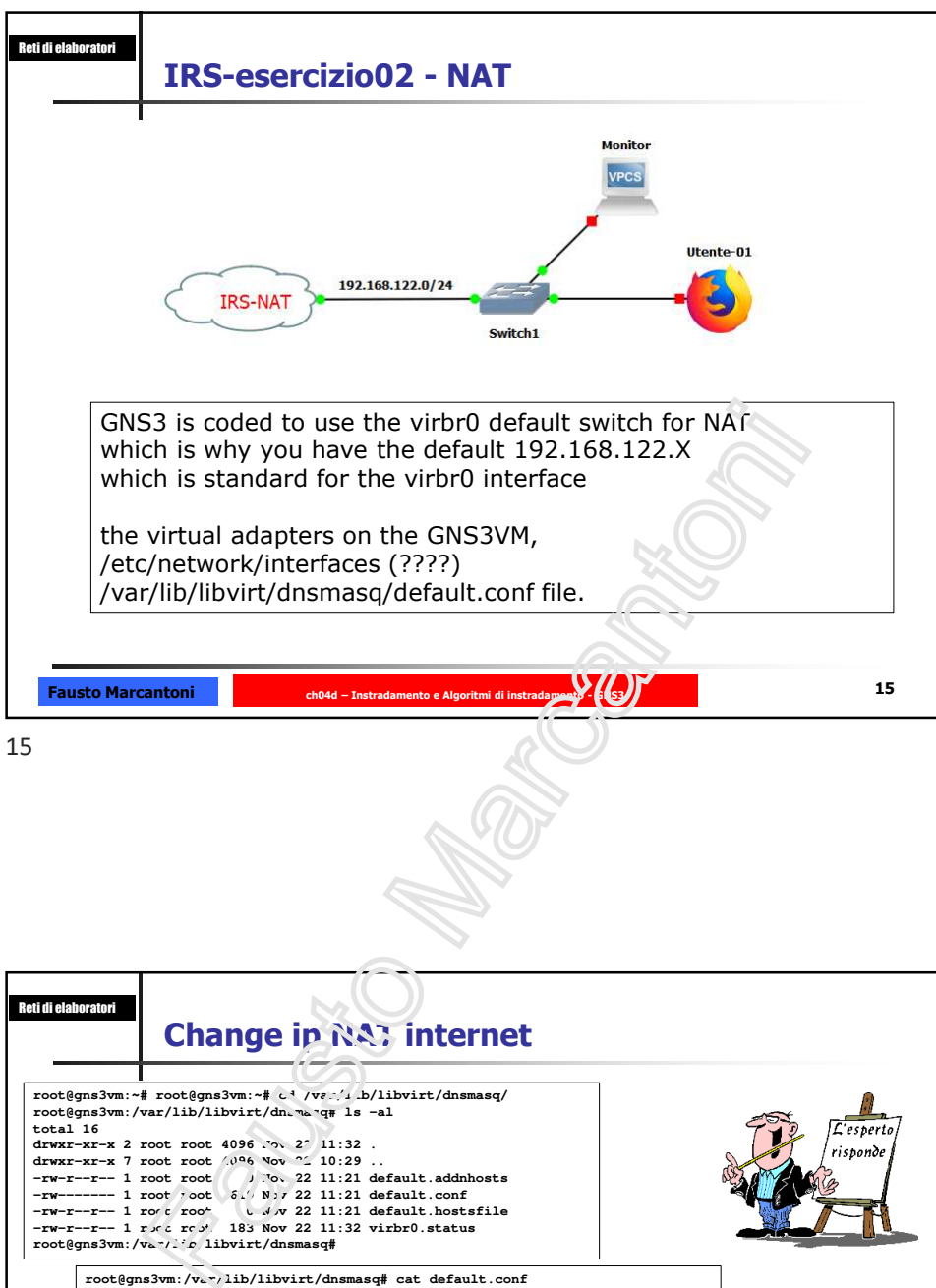

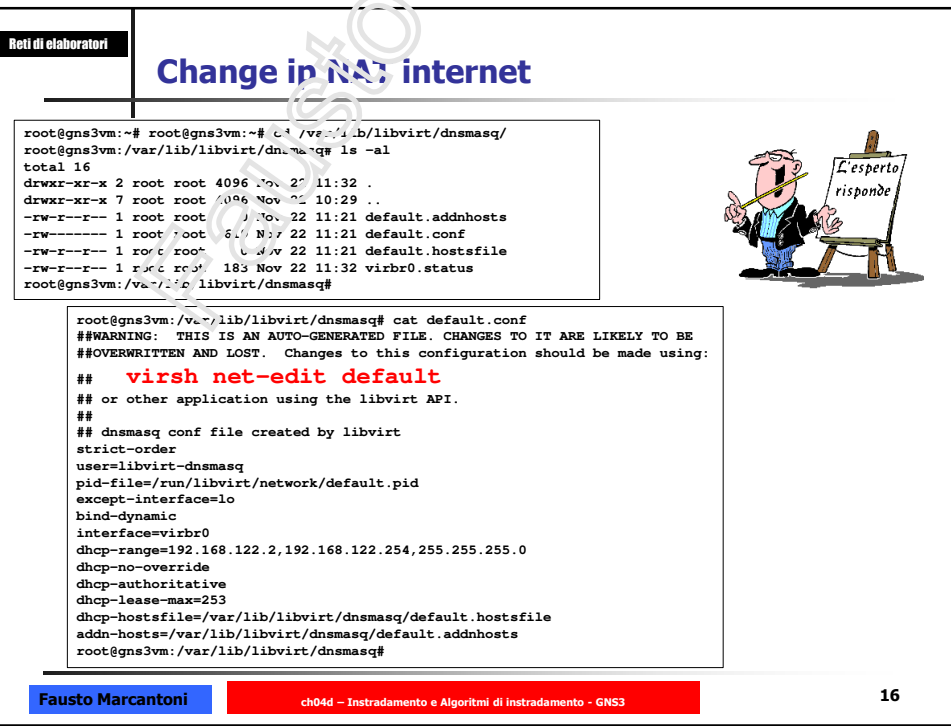

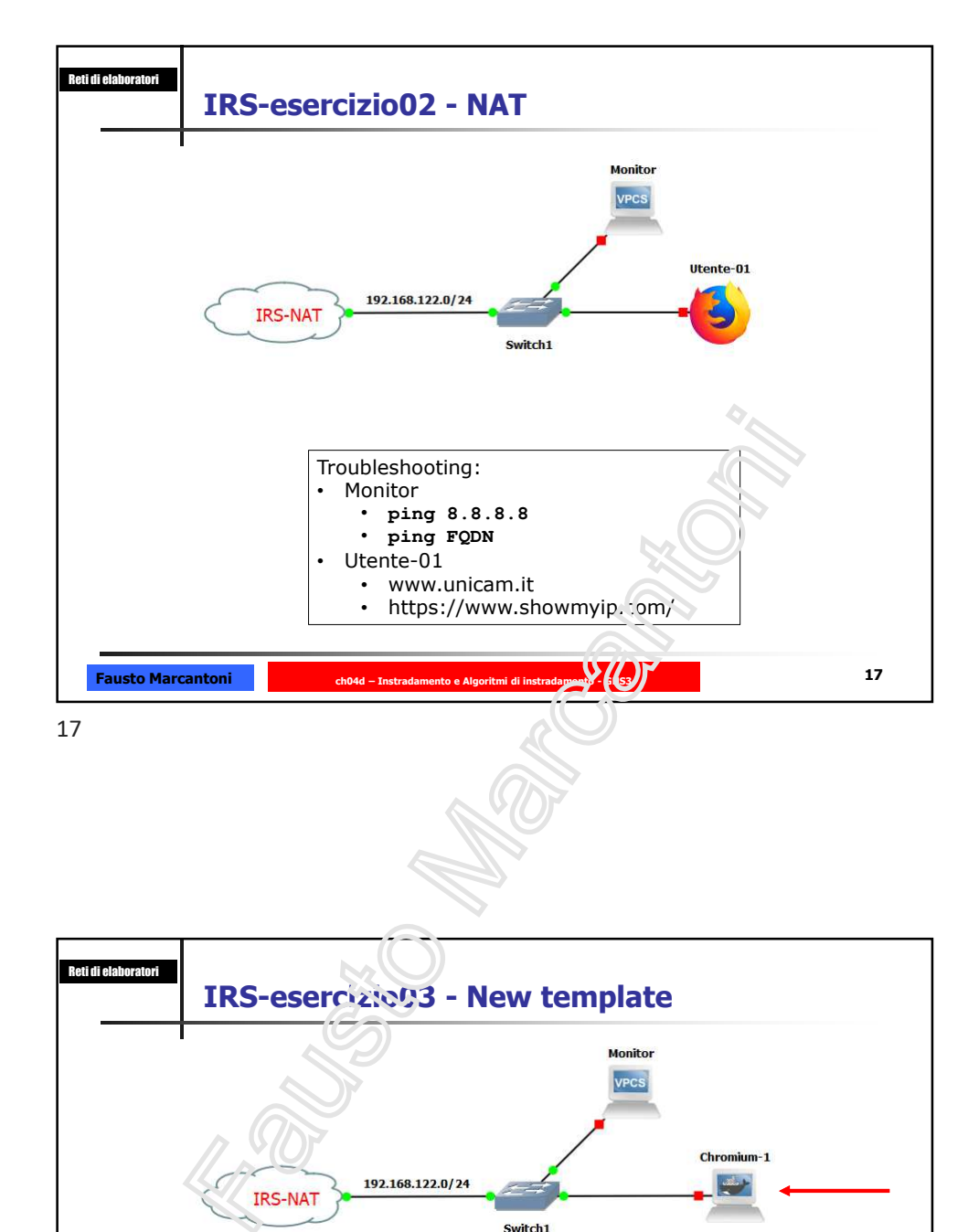

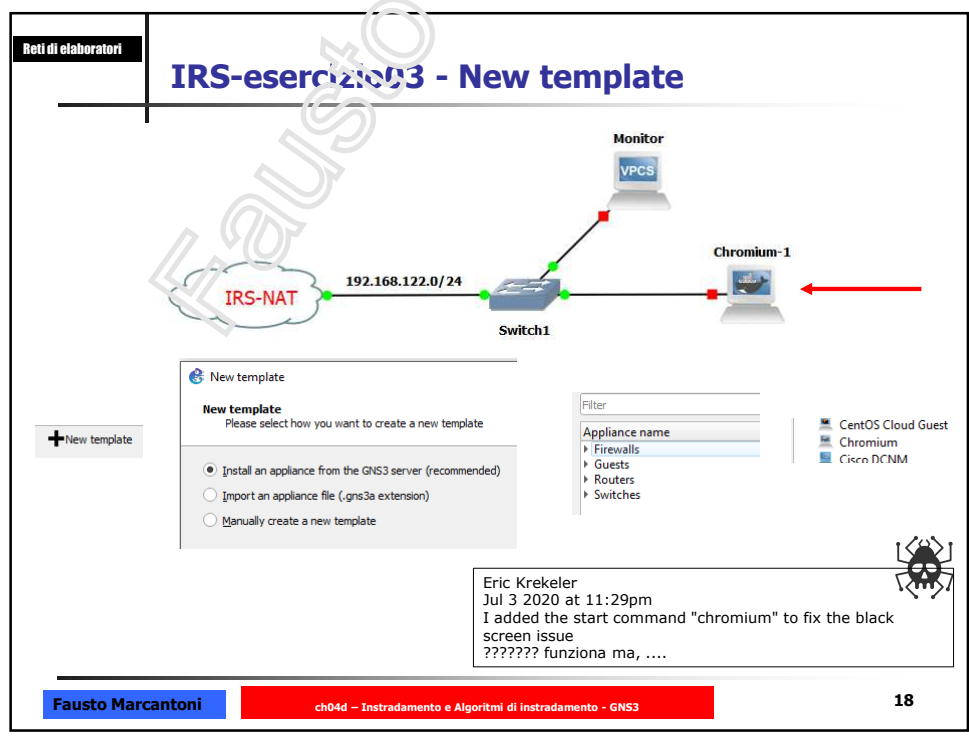

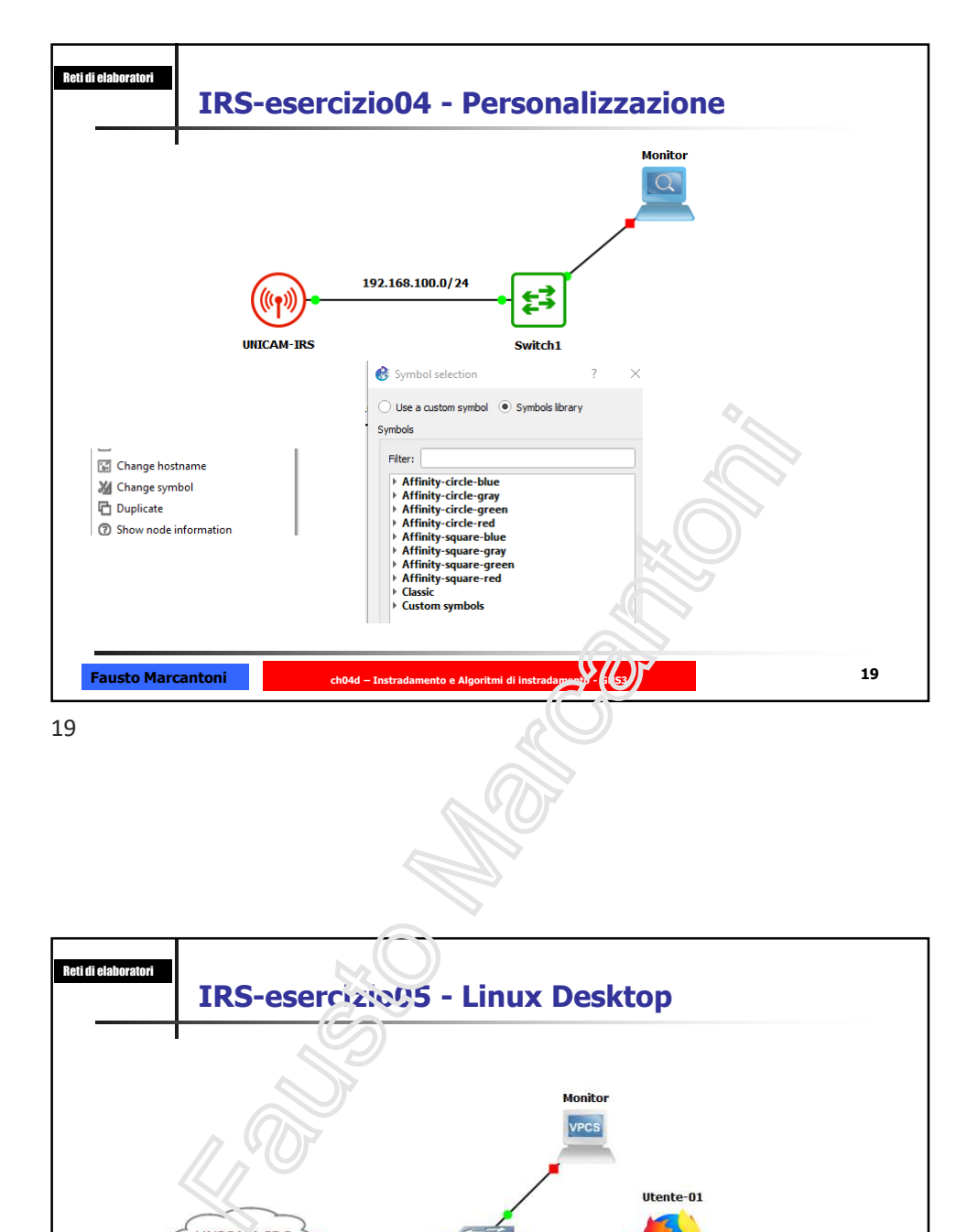

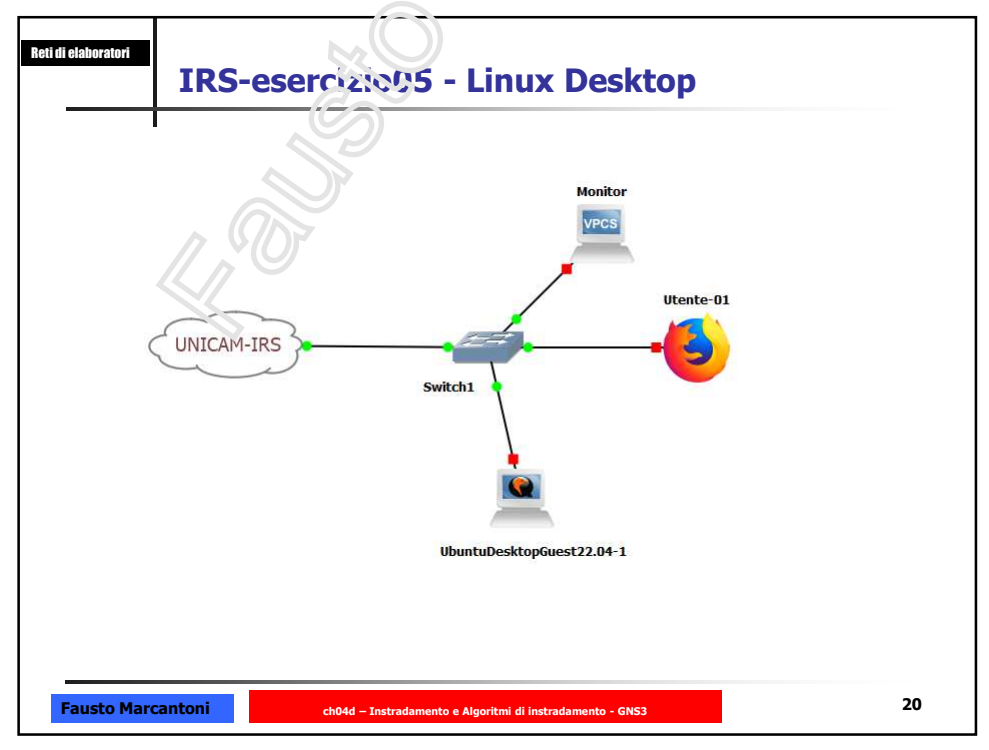

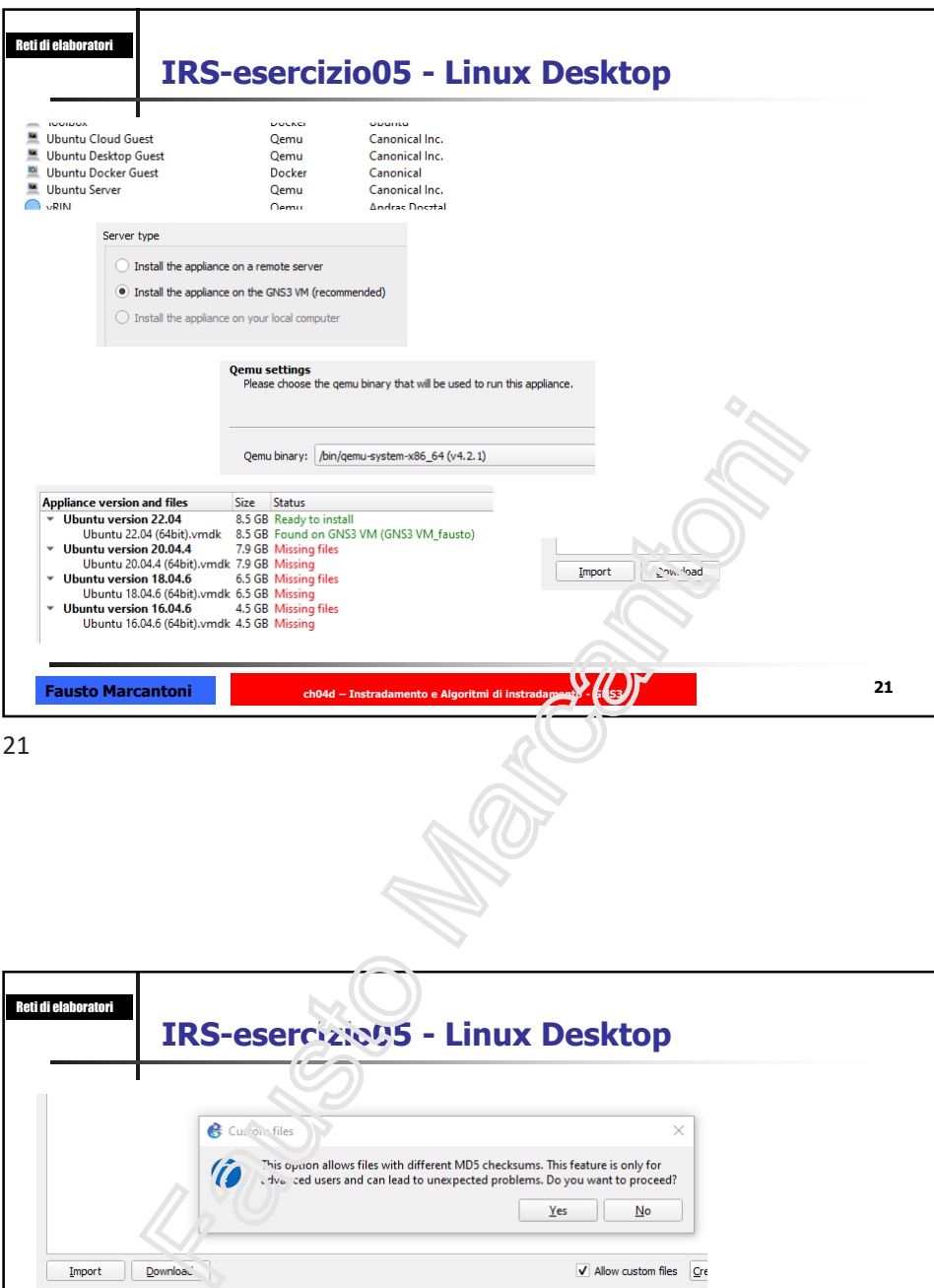

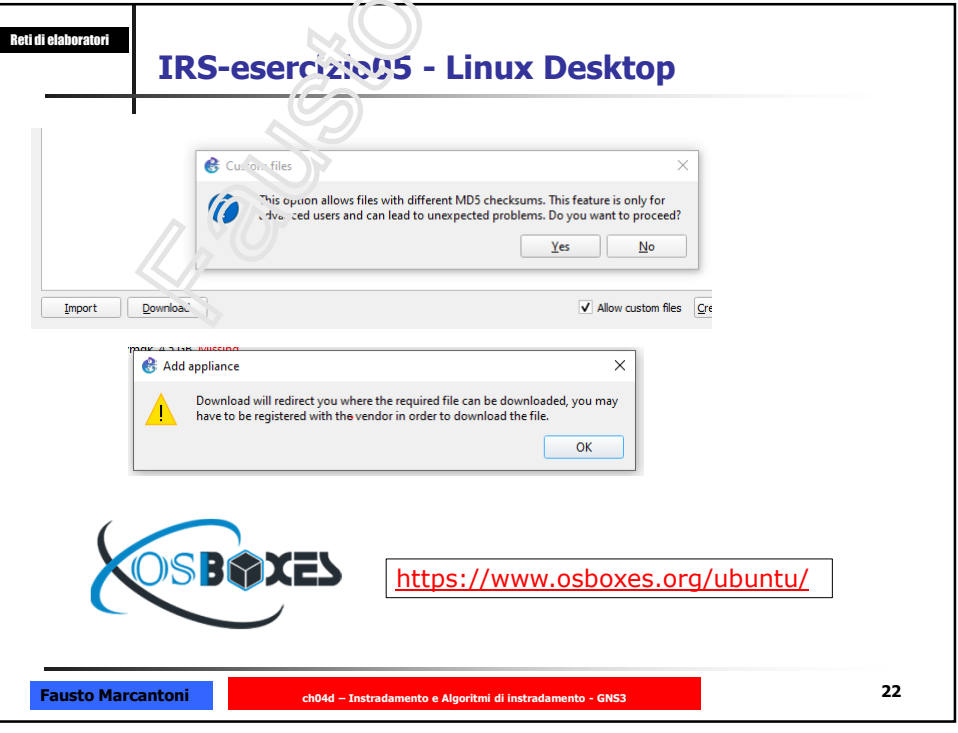

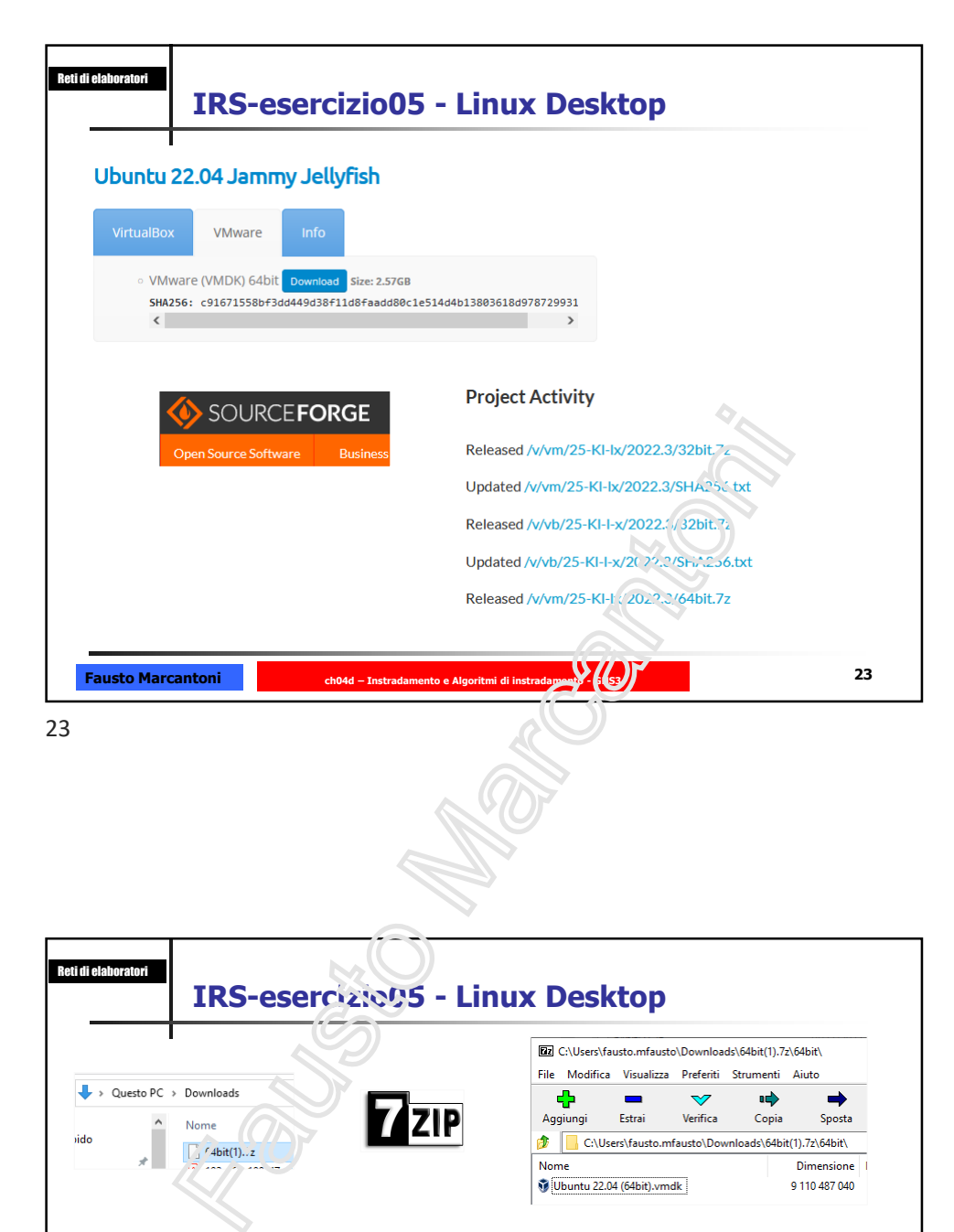

Reti di ela **IRS-esercizio05 - Linux Desktop** Sposta vido **&** Appliance  $\overline{\mathbf{x}}$ The template will be available in the guest category. Would you like to install Ubuntu Desktop Guest version 22.04?  $\mathcal{D}$  $\boxed{\quad \textbf{Import} \quad }$ Username: osboxes<br>Password: osboxes.org  $Yes$  No Frame Relay switch **NAT** Ubuntu Desktop Guest 22.04 FATTO yecs VPCS 口面 Ø webtern **Fausto Marcantoni ch04d – Instradamento e Algoritmi di instradamento - GNS3 24**

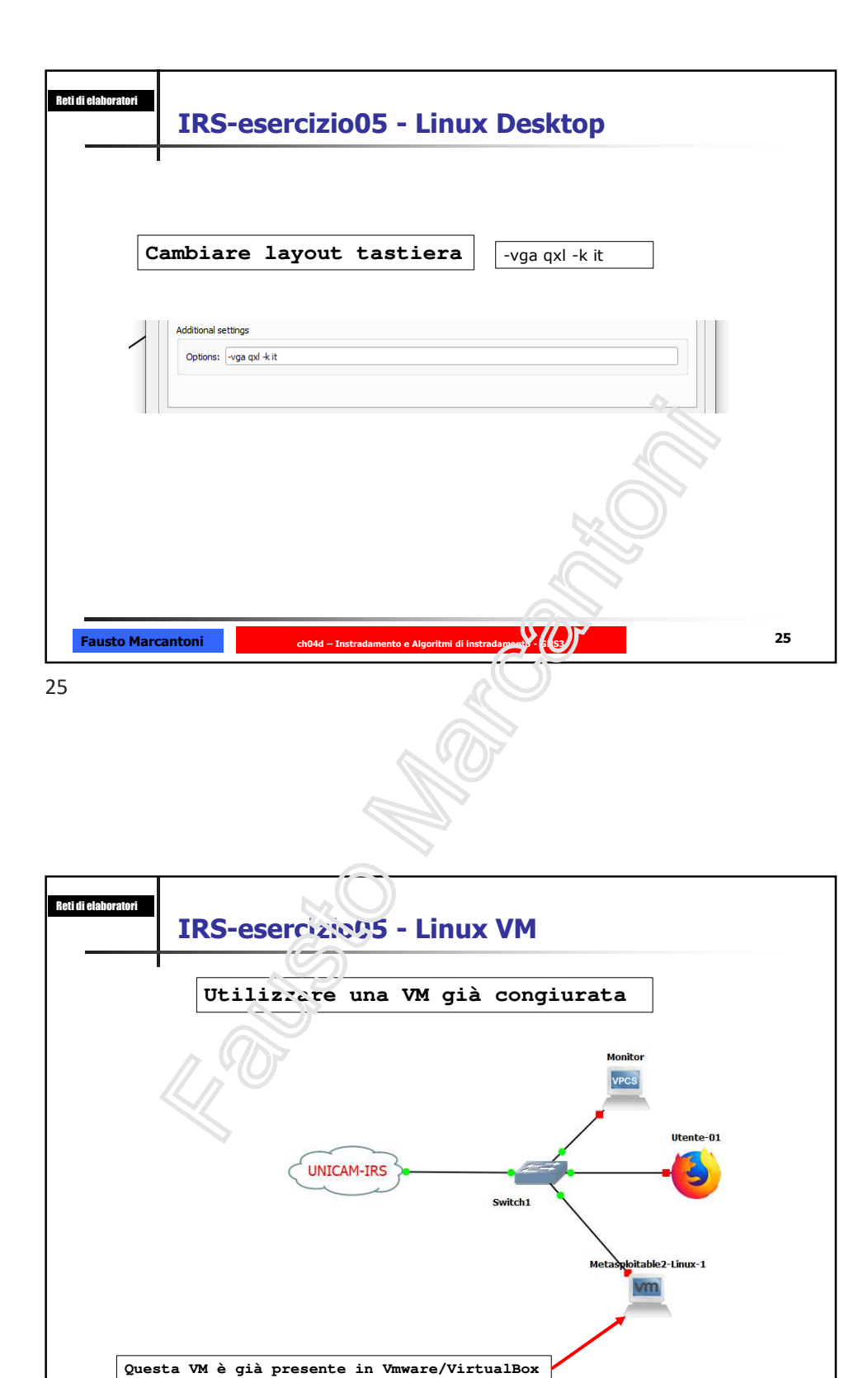

**ch04d – Instradamento e Algoritmi di instradamento - GNS3 26**

**Fausto Marcantoni**

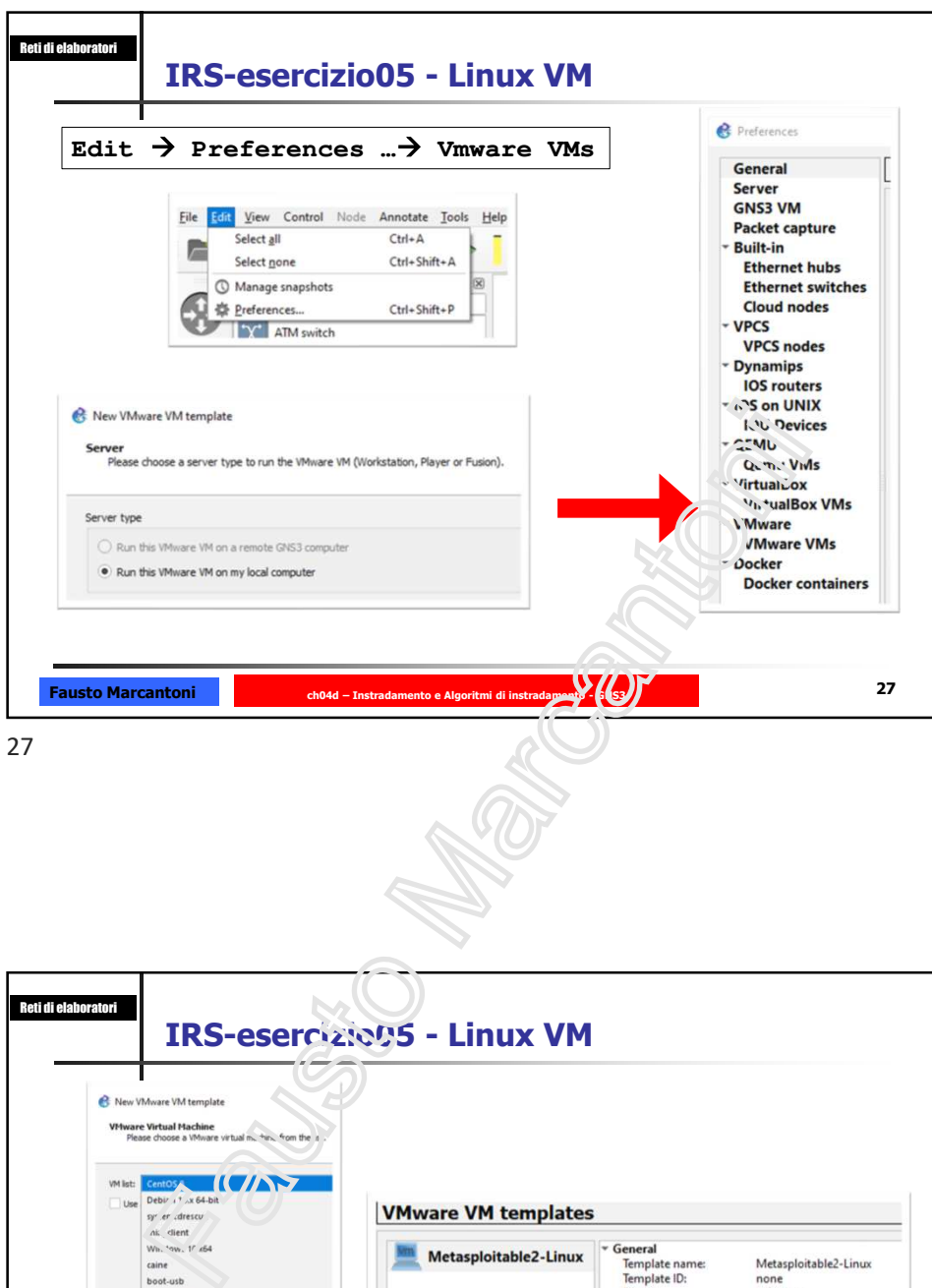

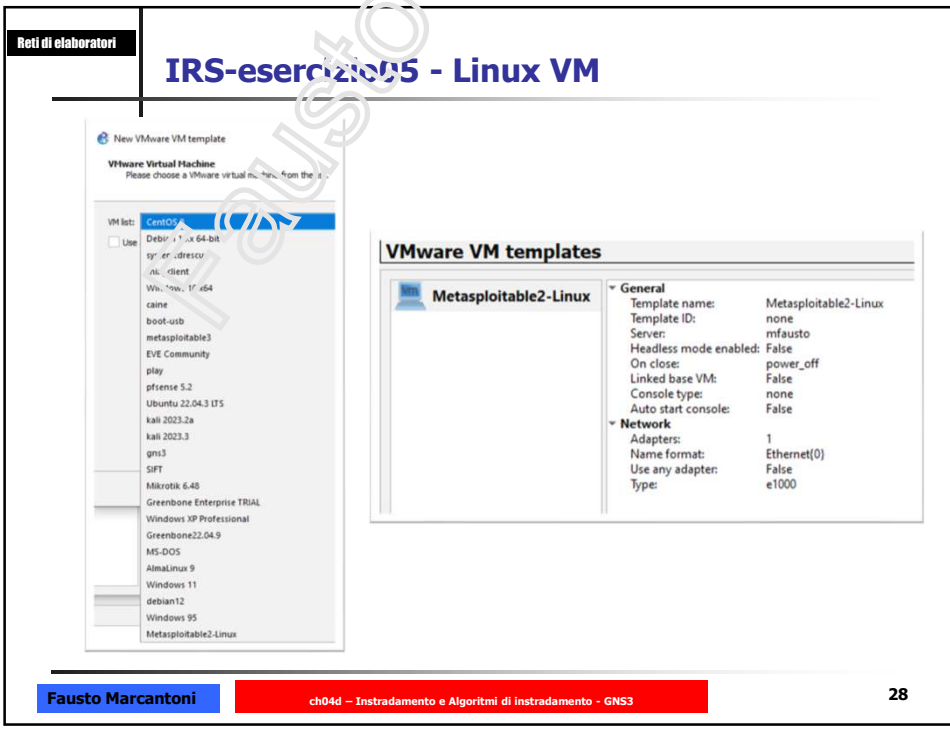

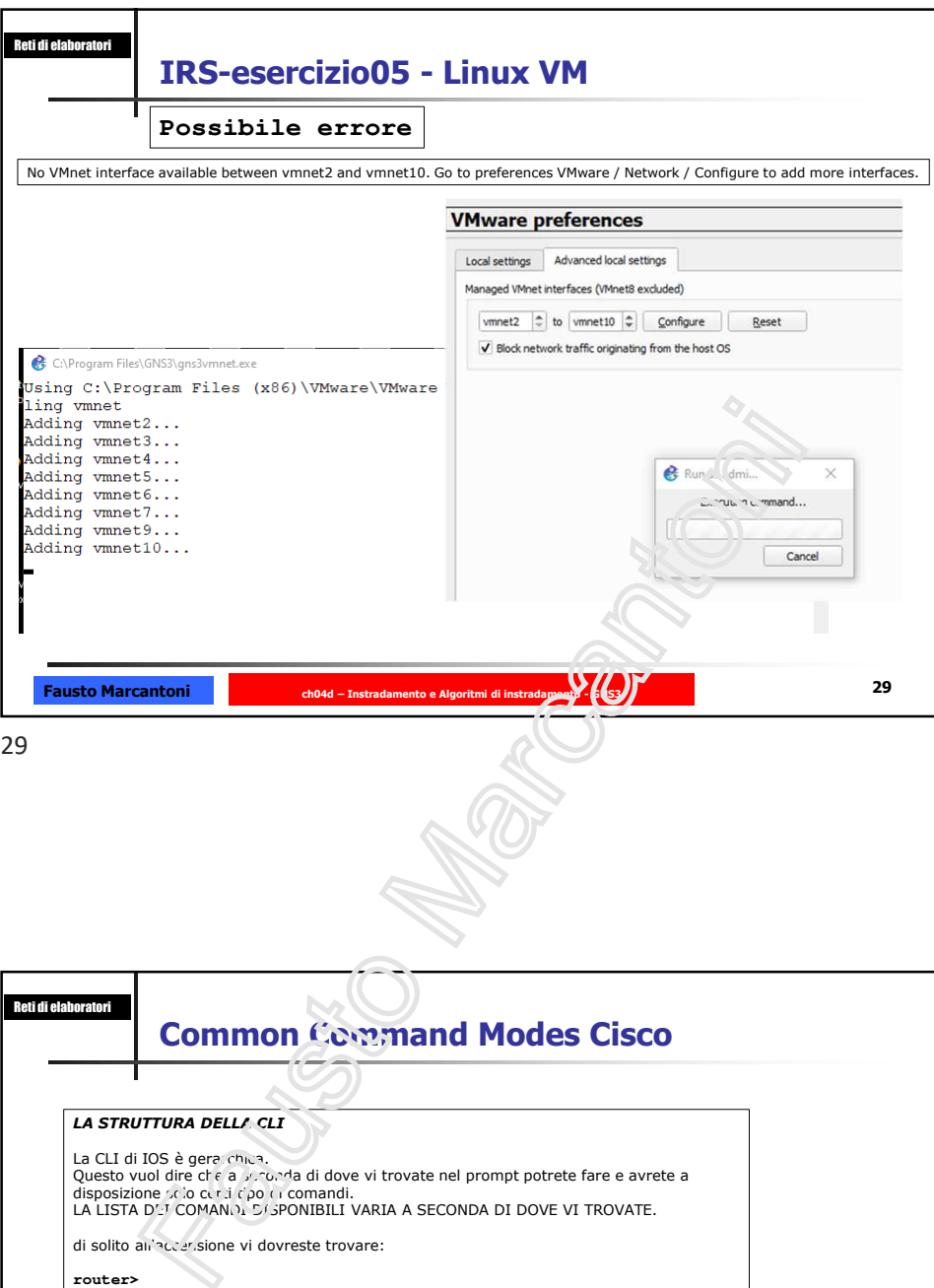

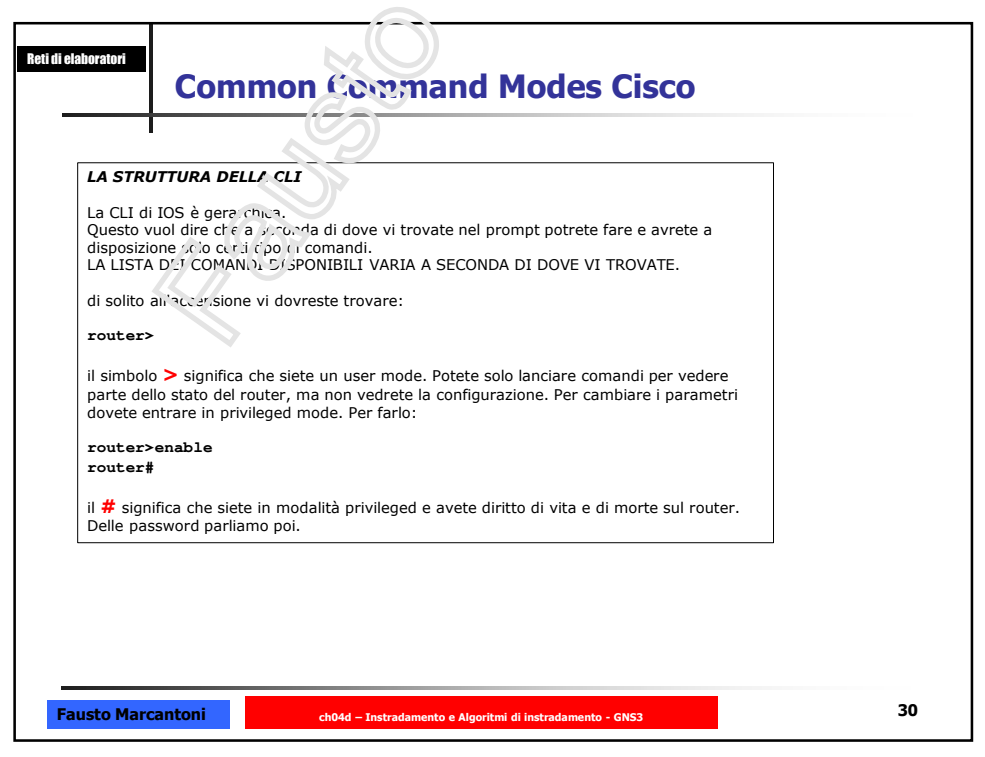

![](_page_15_Picture_140.jpeg)

![](_page_15_Figure_3.jpeg)

![](_page_16_Figure_1.jpeg)

33

![](_page_16_Picture_3.jpeg)

![](_page_17_Figure_1.jpeg)

![](_page_18_Figure_1.jpeg)

![](_page_18_Figure_2.jpeg)

![](_page_19_Figure_1.jpeg)

![](_page_20_Picture_67.jpeg)

![](_page_20_Picture_68.jpeg)

![](_page_21_Figure_1.jpeg)

![](_page_21_Picture_2.jpeg)

![](_page_22_Figure_1.jpeg)

![](_page_23_Figure_1.jpeg)

![](_page_24_Figure_1.jpeg)

![](_page_24_Figure_3.jpeg)

![](_page_25_Figure_1.jpeg)

![](_page_26_Picture_149.jpeg)

**ch04d – Instradamento e Algoritmi di instradamento - GNS3 54**

54

**Fausto Marcantoni**

![](_page_27_Figure_1.jpeg)

![](_page_27_Picture_170.jpeg)

![](_page_28_Picture_99.jpeg)

![](_page_29_Figure_1.jpeg)

![](_page_30_Figure_1.jpeg)

![](_page_31_Figure_1.jpeg)

![](_page_32_Picture_1.jpeg)

![](_page_33_Figure_1.jpeg)

![](_page_33_Figure_2.jpeg)

![](_page_34_Picture_108.jpeg)

![](_page_34_Figure_3.jpeg)

![](_page_35_Figure_1.jpeg)

![](_page_36_Figure_1.jpeg)

![](_page_36_Picture_149.jpeg)

![](_page_37_Figure_1.jpeg)

![](_page_38_Figure_1.jpeg)

**Fausto Marcantoni** Reti di elaboratori **IRS-esercizio09 - Install dhcp server e http server ch04d – Instradamento e Algoritmi di instradamento - GNS3** sudo yum/apt install httpd **sudo yum/apt install dhcpd** sudo systemeri enable dhcpd **sudo systemctl enable httpd sudo systemctl start httpd sudo systemctl stop httpd sudo systemctl status httpd sudo systemctl start dhcpd sudo systemctl stop dhcpd sudo systemctl status dhcpd 78**

![](_page_39_Figure_1.jpeg)

![](_page_40_Figure_1.jpeg)

![](_page_41_Figure_1.jpeg)

![](_page_41_Picture_172.jpeg)

![](_page_42_Figure_1.jpeg)

![](_page_43_Figure_1.jpeg)

![](_page_44_Figure_1.jpeg)

![](_page_44_Figure_2.jpeg)

![](_page_45_Figure_1.jpeg)

![](_page_46_Figure_1.jpeg)

![](_page_47_Figure_1.jpeg)

![](_page_47_Figure_3.jpeg)

![](_page_48_Figure_1.jpeg)

![](_page_49_Figure_1.jpeg)

![](_page_50_Figure_1.jpeg)

**Fausto Marcantoni ch04d – Instradamento e Algoritmi di instradamento - GNS3 102 o - ODR, P - periodic downloaded static route Gateway of last resort is 10.4.1.1 to network 0.0.0.0 O 192.168.122.0/24 [110/30] via 10.4.1.1, 00:01:59, Ethernet0/0 172.17.0.0/24 is subnetted, 1 subnets C 172.17.1.0 is directly connected, Ethernet1/1** 172.16.0.0/24 is subnetted, 1 subnets<br>
C 172.16.1.0 is directly connected, Ethernet1/0<br>
10.0.0.0/24 is subnetted, 4 subnets<br>
0 10.3.1.0 [110/20] via 10.4.1.1, 00:02:34, Ethernet0/0<br>
0 10.2.1.0 [110/20] via 10.4.1.1, 01:00 **R3#**

![](_page_51_Figure_1.jpeg)